## **Instrucciones para rellenar la solicitud de Ayuda y adjuntar documentación.**

Para solicitar la ayuda extraordinaria para estudiantes UCM, debe clicar sobre el enlace de "Solicitud", (es necesario estar validado con su dirección de correo electrónico institucional, si no se le solicitará esta validación).

El proceso de solicitud de beca se hará en tres pasos:

**1)** Elija por estudios Grado o Máster. Pinche la pestaña:

## Solicitar

Le llevará a la página de la solicitud, que ya estará cumplimentada con sus datos. Verifique que son correctos, si no lo fueran tendría que ponerse en contacto con la Secretaria de su centro para su modificación.

Rellene el campo: "número de miembros de la unidad familiar" (miembros de la unidad familiar que conviven hasta diciembre de 2016), verifique que aporta toda la información que se le solicita y pulse el botón:

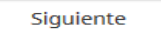

**2)** En la siguiente página se le solicitará la documentación que debe adjuntar, puede subir la documentación en cualquier formato: txt, escaneado, fotografía, etc., una vez que haya subido la documentación que se le solicita pulse:

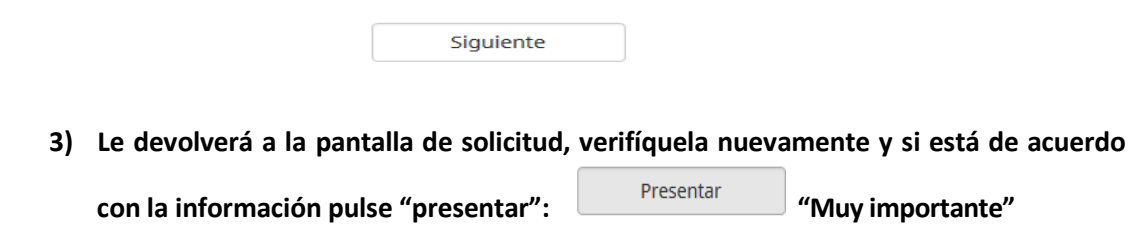

Recuerde que, una vez presentada la solicitud, esta no podrá ser corregida. Para ello, deberá anularla y comenzar de nuevo si quiere solicitar la ayuda.